# 如何保护你的以太网节点 RPC 免受黑客攻击 ?

作者:hb01

- 原文链接:https://ld246.com/article/1557801575044
- 来源网站: [链滴](https://ld246.com/member/hb01)
- 许可协议:[署名-相同方式共享 4.0 国际 \(CC BY-SA 4.0\)](https://ld246.com/article/1557801575044)

最近朋友的以太坊节点遭到黑客攻击,存储在Geth钱包中的以太币通过暴露的RPC端口命令被转移出 ,Transfer可以在下面看到。

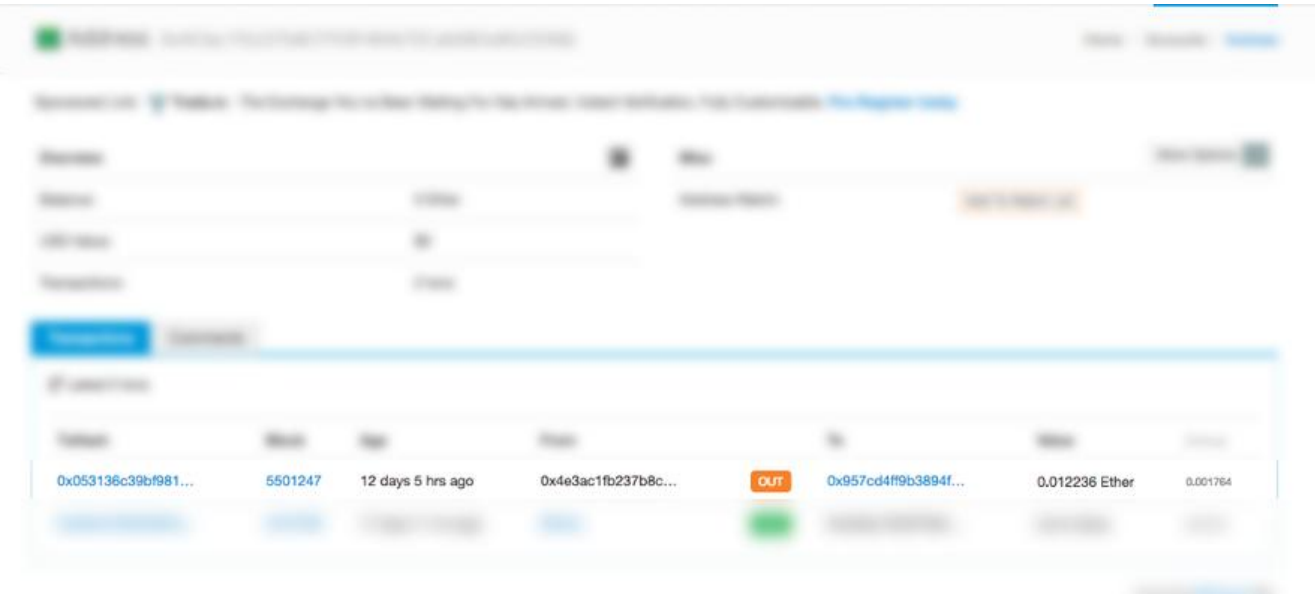

### 下图显示了最近向黑客帐户的转移:

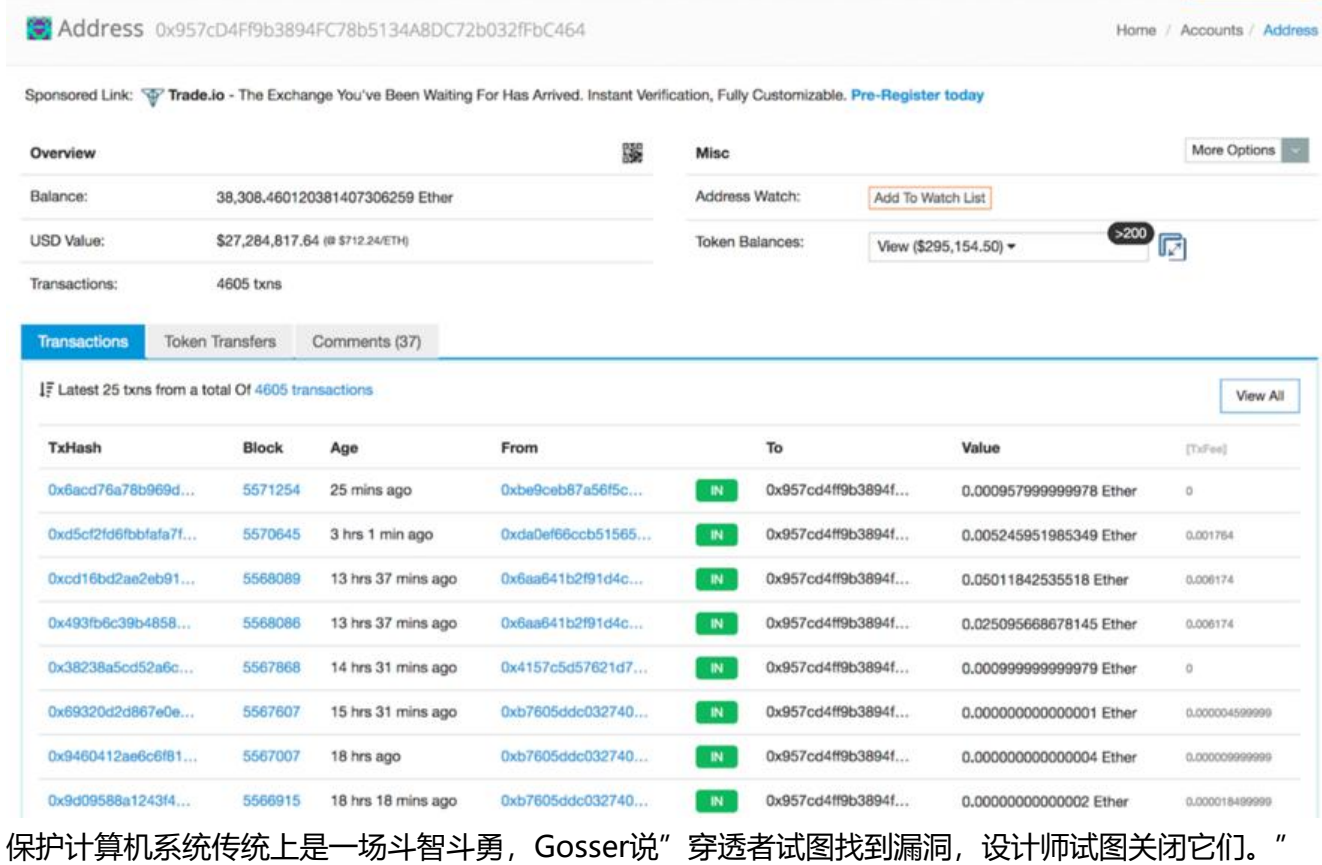

与大多数比特币客户端不同,默认情况下,大多数以太坊客户端RPC不受密码保护。

尽管如此,有多种方法可以保护以太坊节点RPC。

其中一些方法包括:

- 1.为帐尸选择一个强密码。
- 2.使用Nginx作为反向代理和HTTP基本身份验证。
- 3.使用UFW设置防火墙。

## **安装以太坊客户端**

以太坊有两个主要客户Parity和Geth。安装任何一个都可以很好地与以太坊网络进行交互。

你可以通过以下任一文章安装:

- https://github.com/ethereum/go-ethereum/wiki/Installing-Geth
- https://wiki.parity.io/Setup

## **[配置节点](https://github.com/ethereum/go-ethereum/wiki/Installing-Geth)**

[从来没有这样做过!!!](https://wiki.parity.io/Setup)

在GETH节点上启用RPC访问时,不允许在解锁帐户的情况下允许对RPC进行外部访问。例如:

 $$ geth$  – rpc – rpcaddr 0.0.0.0 – rpcport 8545 – rpcapi "db, eth, net, web3, personal" – pcapi "admin,eth,debug,personal,web3" — unlock <addrs>

你基本上允许外部访问你的以太坊帐户,并且当你解锁帐户时,攻击者可以轻松转出存储在你钱包中 以太币。

#### 由于此错误而被黑客入侵的示例:

https://ethereum.stackexchange.com/questions/3887/how-to-reduce-the-chances-of-your-e hereum-wallet-getting-hacked?utm\_medium=organic&utm\_source=google\_rich\_ga&utm\_c mpaign=google\_rich\_qa

● 还有我的朋友:)

## **[保护你的以太坊节](https://ethereum.stackexchange.com/questions/3887/how-to-reduce-the-chances-of-your-ethereum-wallet-getting-hacked?utm_medium=organic&utm_source=google_rich_qa&utm_campaign=google_rich_qa)点**

### **1.为帐户选择强随机密码**

在Parity或Geth上创建帐户时,请选择一个强大的随机密码。可以从以下站点生成密码:

- https://passwordsgenerator.net/
- https://lastpass.com/generatepassword.php
- https://www.random.org/passwords/

### **2[.使用Nginx HTTP基本身份验证](https://lastpass.com/generatepassword.php)**

● [安装Nginx](https://www.random.org/passwords/)

你需要在服务器上安装和配置Nginx,你可以按照此Nginx文章进行操作。

● 设置HIIP Auth基本凭据

在此步骤中,你将为运行该节点的用户创建密码。

该密码和关联的用户名将存储在你指定的文件中。密码将被加密,文件名可以是你喜欢的任何名称。

\$ sudo htpasswd -c /etc/nginx/.htpasswd nginx

你可以检查新创建的文件的内容以查看用户名和哈希密码。

- \$ cat /etc/nginx/.htpasswd
- 更新Nginx配置

现在我们已经创建了HTTP基本身份验证凭据,下一步是更新Nginx配置以查看它。

\$ sudo nano /etc/nginx/sites-available/default

更新文件以包含这些内容:

```
server {
 listen 80;
 listen [::]:80;
 # ADDED THESE TWO LINES FOR AUTHENTICATION
auth basic "Protected Ethereum client";
auth<sup>-</sup>basic user file /path/to/passwords;
server name example.com;
 location / {
     proxy_pass http://localhost:8545/;
   proxy set header Host $host;
 }
}
```
● 测试

要应用更改,请先重新加载Nginx。

\$ sudo service nginx reload

你现在可以访问RPC URL

```
http://<USERNAME>:<PASSWORD>@mydomain.com
```
你还可以安装可以从letsencrypt获得的免费SSL证书,你可以在此处找到该教程。

## **3.使用UFW设置防火墙**

UFW或Uncomplicated Firewall是iptables的一个接口,旨在[简化配](https://www.digitalocean.com/community/tutorials/how-to-secure-nginx-with-let-s-encrypt-on-ubuntu-16-04)置防火墙的过程。

● 安装UFW

### \$ sudo apt-get install ufw

● 设置默认策略

#### \$ sudo ufw default deny incoming \$ sudo ufw default allow outgoing

● 允许以太网网络端口

我们还将启用以太坊网络,以便我们的节点能够与公共区块链网络进行通信和同步。

以太坊网络端口是30303,

\$ sudo ufw allow 30303

● 启用RPC端口

我们只允许从我们的可信节点连接到我们的以太坊客户端。以太坊端口的默认RPC端口为8545。

\$ sudo ufw allow from <IP addr> to any port 8545

例如, 如果我的外部服务器IP地址是192.148.16.1, 设置:

\$ sudo ufw allow from 192.148.16.1 to any port 8545

如果你使用的是与8545不同的不同RPC端口,则应指定它。

● 启用UFW

启用UFW

\$ sudo ufw enable

● 允许其他连接

你也可以根据需要启用其他端口,例如:HTTP 端口80,使用此命令可以允许HTTP连接(未加密的W b服务器使用的连接):

#### \$ sudo ufw allow http

你的防火墙现在应配置为允许连接到以太坊RPC和网络端口。确保允许服务器需要的任何其他传入连 ,同时限制任何不必要的连接,以便你的服务器功能和安全。

## **结论**

安全性是区块链生态系统中的一个主要讨论。到处都有黑客想要偷走你的硬币。

如果你想学习区块链并在Blockchain Technologies建立职业生涯,那么请查看我们分享的一些以太 区块链相关的交互式在线编程实战教程:

● java以太坊开发教程,主要是针对java和android程序员进行区块链以太坊开发的web3j详解。

● python以太坊,主要是针对python工程师使用web3.py进行区块链以太坊开发的详解。

● php以太坊,主要是介绍使用php进行智能合约开发交互,进行账号创建、交易、转账、代币开 以及[过滤器和交易等内容。](http://t.cn/EKf3ZFC)

- ● [以太坊入门教程](http://t.cn/EKf3ZFS), 主要介绍智能合约与dapp应用开发, 适合入门。
- ● [以太坊开发](http://t.cn/EKf3ZF6)进阶教程,主要是介绍使用node.js、mongodb、区块链、ipfs实现去中心化电商D

pp实战, 适合进阶。

● ERC721以太坊通证实战, 课程以一个数字艺术品创作与分享DApp的实战开发为主线, 深入讲 以太坊非同质化通证的概念、标准与开发方案。内容包含ERC-721标准的自主实现,讲解OpenZeppel n合约代码库二次开发, 实战项目采用Truffle, IPFS, 实现了通证以及去中心化的通证交易所。

● C#以太坊, 主要讲解如何使用C#开发基于.Net的以太坊应用, 包括账户管理、状态与交易、智 合约[开发与交互、过滤器和交](http://t.cn/EKf3ZFK)易等。